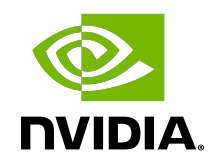

# Virtual GPU Software R450 for Microsoft Windows Server

Release Notes

## **Table of Contents**

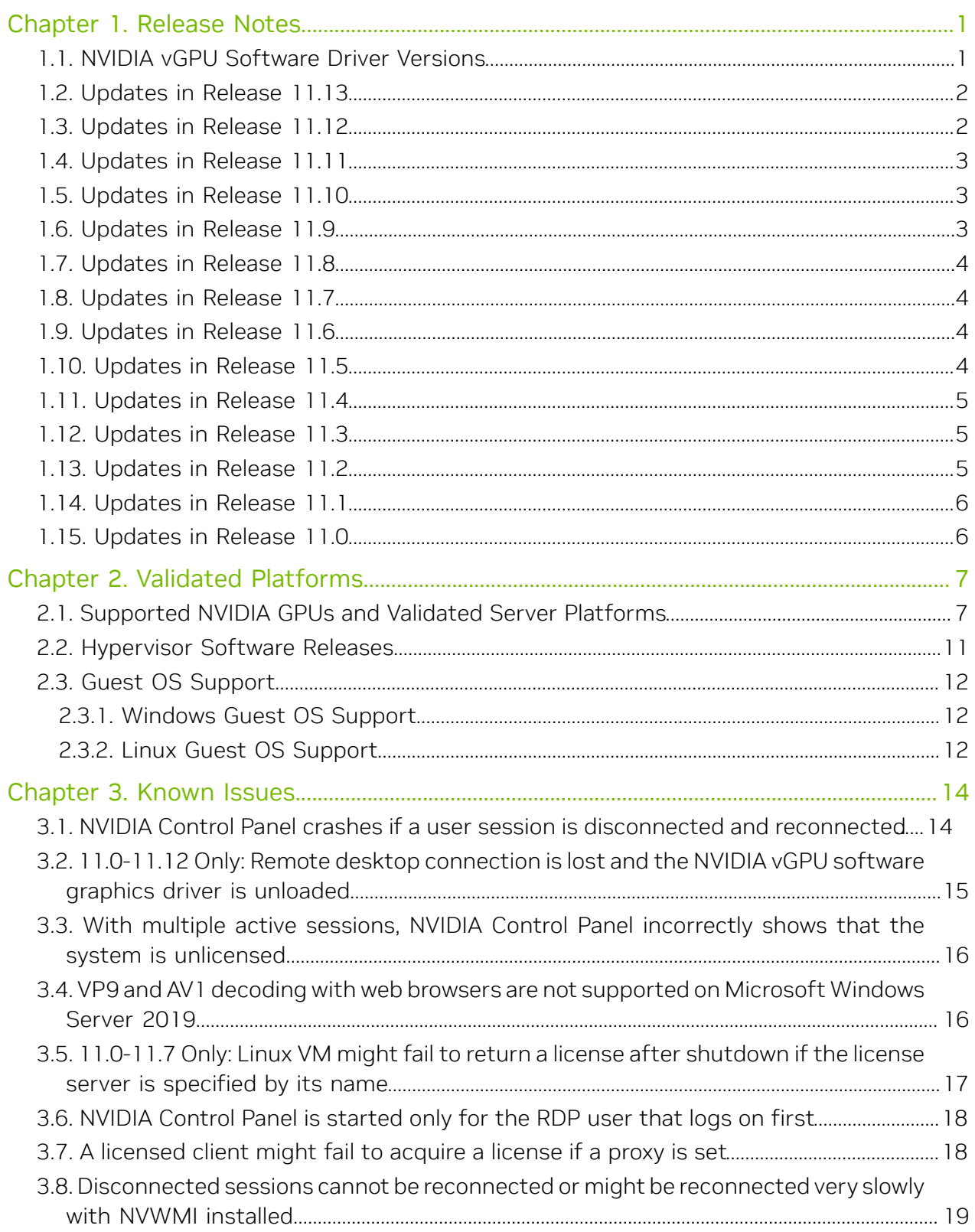

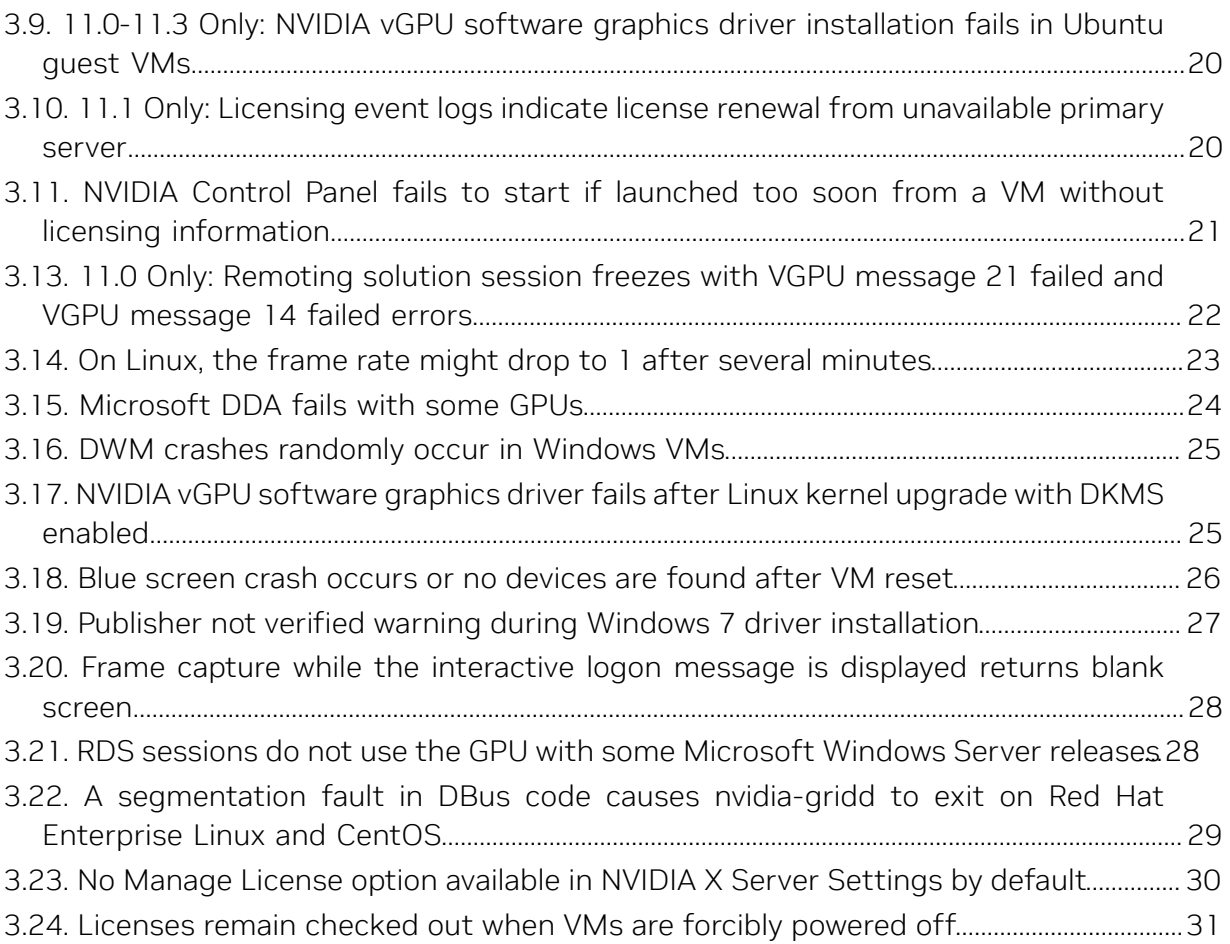

# <span id="page-4-0"></span>Chapter 1. Release Notes

 $\blacksquare$ 

These *Release Notes* summarize current status, information on validated platforms, and known issues with NVIDIA vGPU software and associated hardware on Microsoft Windows Server.

<span id="page-4-1"></span>Note: The most current version of the documentation for this release of NVIDIA vGPU software can be found online at [NVIDIA Virtual GPU Software Documentation](https://docs.nvidia.com/grid/11.0/).

### 1.1. NVIDIA vGPU Software Driver Versions

Each release in this release family of NVIDIA vGPU software includes a specific version of the NVIDIA Windows driver and NVIDIA Linux driver.

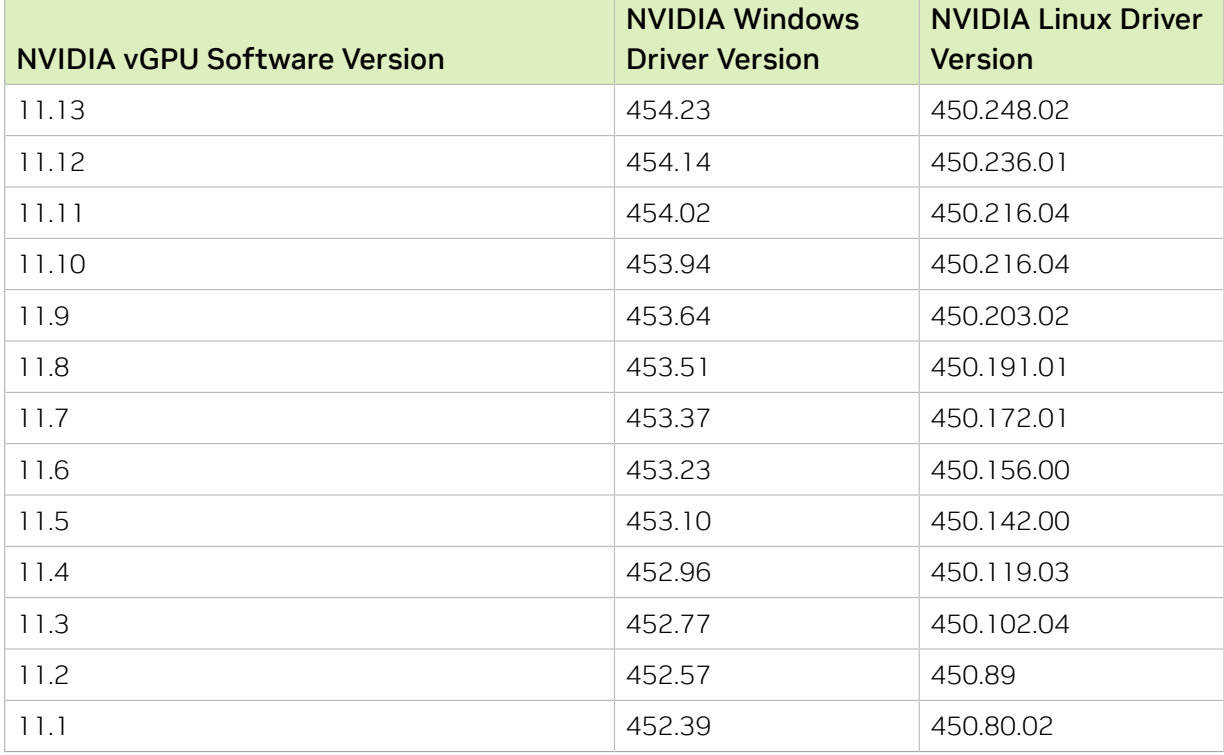

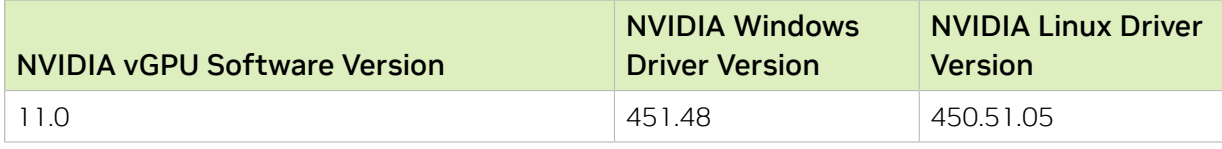

#### Note:

目

<span id="page-5-0"></span>All releases in this release family of NVIDIA vGPU software are compatible with all releases of the NVIDIA vGPU software license server.

## 1.2. Updates in Release 11.13

#### New Features in Release 11.13

- **‣** Security updates see *Security Bulletin: NVIDIA GPU Display Driver June 2023*, which is posted shortly after the release date of this software and is listed on the [NVIDIA](https://www.nvidia.com/product-security) [Product Security](https://www.nvidia.com/product-security) page
- **‣** Miscellaneous bug fixes

#### Hardware and Software Support Introduced in Release 11.13

**‣** Support for Red Hat Enterprise Linux 8.8 as a guest OS

## <span id="page-5-1"></span>1.3. Updates in Release 11.12

#### New Features in Release 11.12

- **‣** Security updates see *Security Bulletin: NVIDIA GPU Display Driver March 2023*, which is posted shortly after the release date of this software and is listed on the [NVIDIA](https://www.nvidia.com/product-security) [Product Security](https://www.nvidia.com/product-security) page
- **‣** Miscellaneous bug fixes

#### Hardware and Software Support Introduced in Release 11.12

- **‣** Support for Windows 11 22H2 as a guest OS
- **‣** Support for Windows 10 2022 Update (22H2) as a guest OS

## <span id="page-6-0"></span>1.4. Updates in Release 11.11

#### New Features in Release 11.11

**‣** Security updates - see *Security Bulletin: NVIDIA GPU Display Driver - November 2022*, which is updated shortly after the release date of this software and is listed on the [NVIDIA Product Security](https://www.nvidia.com/product-security) page

## <span id="page-6-1"></span>1.5. Updates in Release 11.10

#### New Features in Release 11.10

- **‣** Security updates see *Security Bulletin: NVIDIA GPU Display Driver November 2022*, which is posted shortly after the release date of this software and is listed on the [NVIDIA Product Security](https://www.nvidia.com/product-security) page
- **‣** Miscellaneous bug fixes

目

#### Feature Support Withdrawn in Release 11.10

Note: All versions of Microsoft Windows Server 2016 remain supported as a guest OS. Similarly, all versions of Microsoft Windows Server 2016 with Hyper-V role remain supported as a hypervisor. The earlier statement that Microsoft Windows Server 2016 is no longer supported is incorrect.

## <span id="page-6-2"></span>1.6. Updates in Release 11.9

#### New Features in Release 11.9

- **‣** Security updates see *Security Bulletin: NVIDIA GPU Display Driver August 2022*, which is posted shortly after the release date of this software and is listed on the [NVIDIA](https://www.nvidia.com/product-security) [Product Security](https://www.nvidia.com/product-security) page
- **‣** Miscellaneous bug fixes

## <span id="page-7-0"></span>1.7. Updates in Release 11.8

### New Features in Release 11.8

- **‣** Security updates see *Security Bulletin: NVIDIA GPU Display Driver May 2022*, which is posted shortly after the release date of this software and is listed on the [NVIDIA](https://www.nvidia.com/product-security) [Product Security](https://www.nvidia.com/product-security) page
- **‣** Miscellaneous bug fixes

# <span id="page-7-1"></span>1.8. Updates in Release 11.7

#### New Features in Release 11.7

- **‣** Security updates see *Security Bulletin: NVIDIA GPU Display Driver February 2022*, which is posted shortly after the release date of this software and is listed on the [NVIDIA Product Security](https://www.nvidia.com/product-security) page
- **‣** Miscellaneous bug fixes

#### Feature Support Withdrawn in Release 11.7

**‣** Red Hat Enterprise Linux 7.8 and 7.7 are no longer supported as a guest OS.

# <span id="page-7-2"></span>1.9. Updates in Release 11.6

#### New Features in Release 11.6

- **‣** Security updates see *Security Bulletin: NVIDIA GPU Display Driver October 2021*, which is posted shortly after the release date of this software and is listed on the [NVIDIA Product Security](https://www.nvidia.com/product-security) page
- **‣** Miscellaneous bug fixes

# <span id="page-7-3"></span>1.10. Updates in Release 11.5

#### New Features in Release 11.5

- **‣** Security updates see [Security Bulletin: NVIDIA GPU Display Driver July 2021](https://nvidia.custhelp.com/app/answers/detail/a_id/5211)
- **‣** Miscellaneous bug fixes

#### Feature Support Withdrawn in Release 11.5

**‣** Red Hat Enterprise Linux 8.3 is no longer supported as a guest OS.

## <span id="page-8-0"></span>1.11. Updates in Release 11.4

#### New Features in Release 11.4

- **‣** Security updates see [Security Bulletin: NVIDIA GPU Display Driver April 2021](https://nvidia.custhelp.com/app/answers/detail/a_id/5172)
- **‣** Miscellaneous bug fixes

#### Hardware and Software Support Introduced in Release 11.4

**‣** Support for Red Hat Enterprise Linux 8.4 as a guest OS

## <span id="page-8-1"></span>1.12. Updates in Release 11.3

#### New Features in Release 11.3

- ▶ Security updates see [Security Bulletin: NVIDIA GPU Display Driver January 2021](https://nvidia.custhelp.com/app/answers/detail/a_id/5142)
- **‣** Miscellaneous bug fixes

#### Hardware and Software Support Introduced in Release 11.3

**‣** Support for Windows 10 October 2020 Update (20H2) as a guest OS

Windows 10 May 2021 Update (21H1), which is a bug fix release for Windows 10 October 2020 Update (20H2), is also supported.

**‣** Support for Red Hat Enterprise Linux 8.3 as a guest OS

#### Feature Support Withdrawn in Release 11.3

- **‣** Citrix Hypervisor 8.1 is no longer supported.
- **‣** Red Hat Enterprise Linux 7.6 is no longer supported as a guest OS

## <span id="page-8-2"></span>1.13. Updates in Release 11.2

#### New Features in Release 11.2

**‣** Miscellaneous bug fixes

## <span id="page-9-0"></span>1.14. Updates in Release 11.1

#### New Features in Release 11.1

- **‣** Security updates see [Security Bulletin: NVIDIA GPU Display Driver September 2020](https://nvidia.custhelp.com/app/answers/detail/a_id/5075)
- **‣** Miscellaneous bug fixes

#### Hardware and Software Support Introduced in Release 11.1

- **‣** Support for the following GPUs:
	- **‣** NVIDIA A100 PCIe 40GB
	- **‣** NVIDIA A100 HGX 40GB
- **‣** Support for the Red Hat Enterprise Linux 7.9 as a guest OS

#### Feature Support Withdrawn in Release 11.1

**‣** Windows Server 2012 R2 is no longer supported as a guest OS with GPUs based on architectures after NVIDIA Turing™ architecture.

# <span id="page-9-1"></span>1.15. Updates in Release 11.0

#### New Features in Release 11.0

- **‣** Licensing grace period for unlicensed GPUs
	- An unlicensed GPU initially operates at full capability but its performance is degraded over time if a license is not obtained.
- **‣** Miscellaneous bug fixes

#### Hardware and Software Support Introduced in Release 11.0

**‣** Support for Windows 10 May 2020 Update (2004) as a guest OS

#### Feature Support Withdrawn in Release 11.0

- **‣** The following guest OS releases are no longer supported:
	- **‣** Windows Server 2012
	- **‣** Windows Server 2008 R2
	- **‣** Windows 8.1
	- **‣** Windows 8
	- **‣** Windows 7

# <span id="page-10-0"></span>Chapter 2. Validated Platforms

This release family of NVIDIA vGPU software provides support for several NVIDIA GPUs on validated server hardware platforms, Microsoft Windows Server hypervisor software versions, and guest operating systems.

### <span id="page-10-1"></span>2.1. Supported NVIDIA GPUs and Validated Server Platforms

This release of NVIDIA vGPU software on Microsoft Windows Server provides support for several NVIDIA GPUs running on validated server hardware platforms. For a list of validated server platforms, refer to [NVIDIA GRID Certified Servers.](http://www.nvidia.com/object/grid-certified-servers.html)

The supported products for each type of NVIDIA vGPU software deployment depend on the GPU.

Note: All GPUs that support graphics acceleration are supported as a secondary device in a bare-metal deployment. Tesla M6 is also supported as the primary display device in a bare-metal deployment.

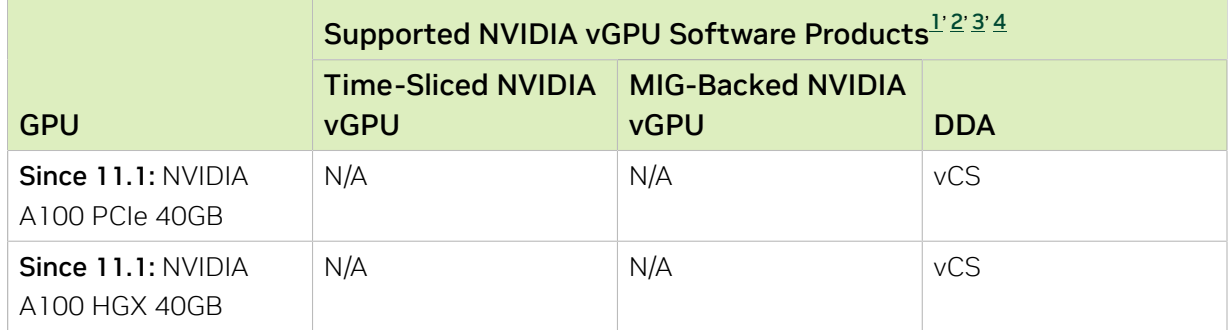

#### GPUs Based on the NVIDIA Ampere Architecture

 $\equiv$ 

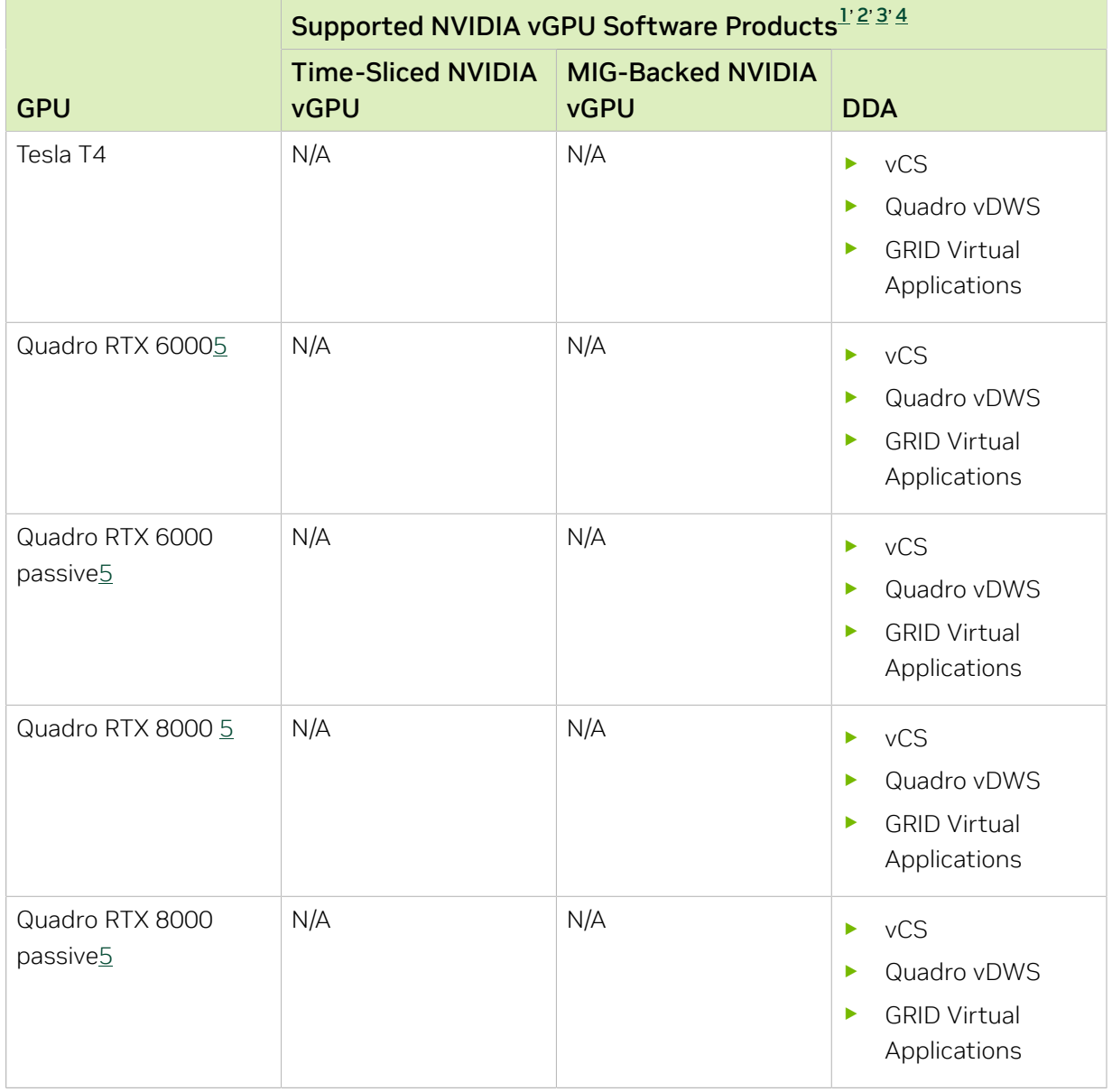

### GPUs Based on the NVIDIA Turing™ Architecture

### GPUs Based on the NVIDIA Volta Architecture

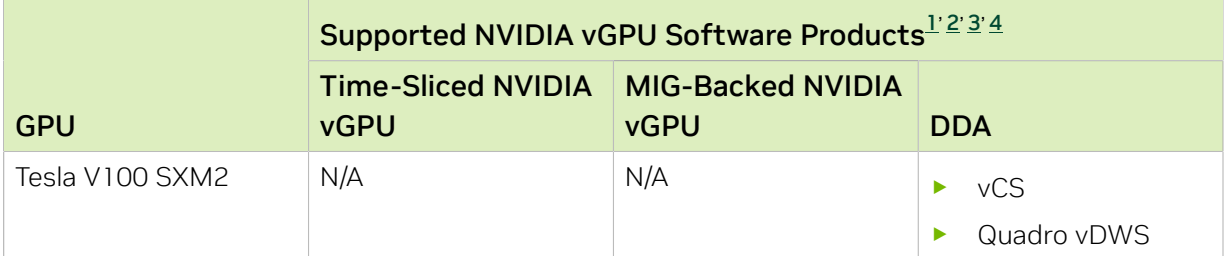

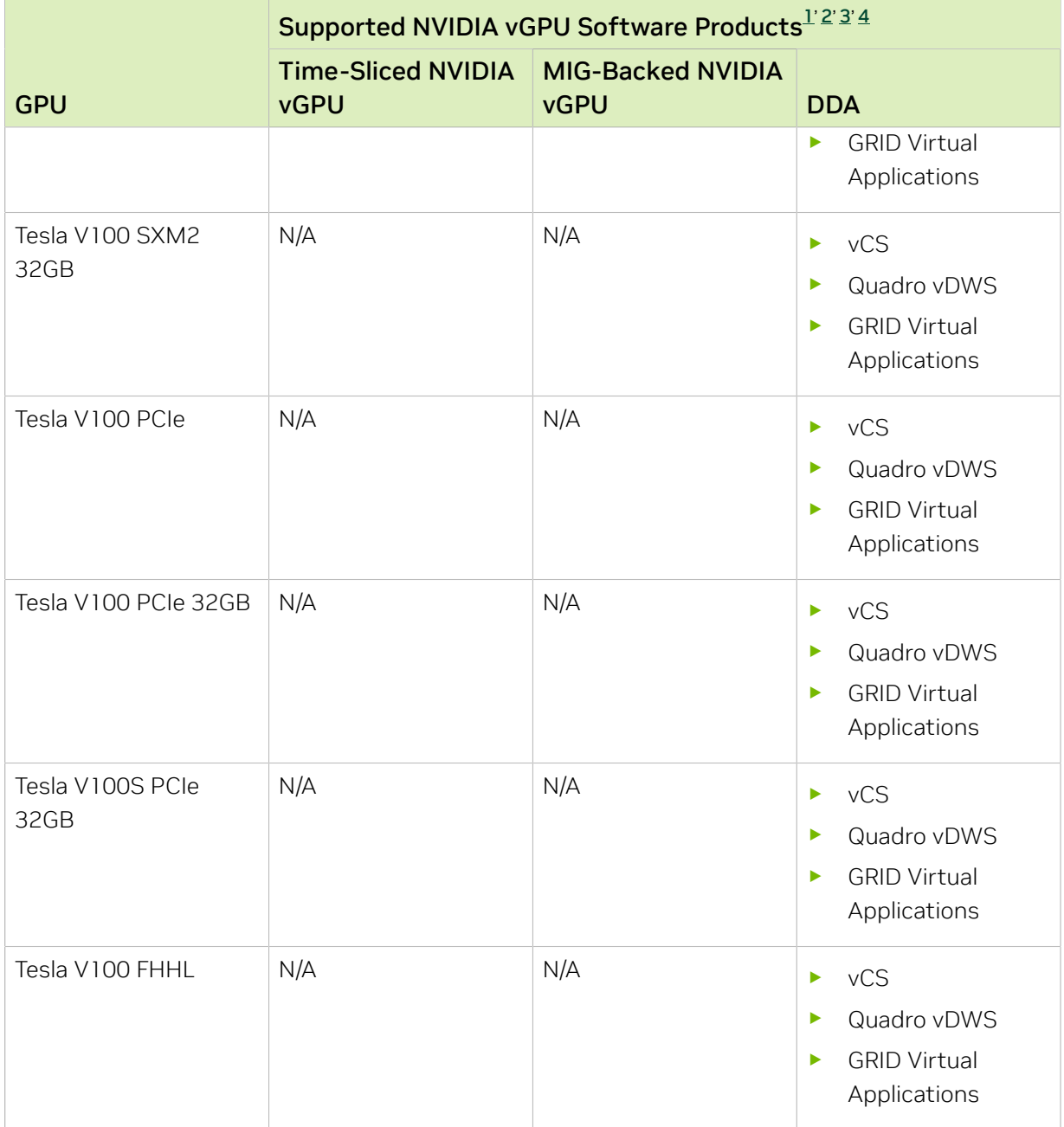

### GPUs Based on the NVIDIA Pascal™ Architecture

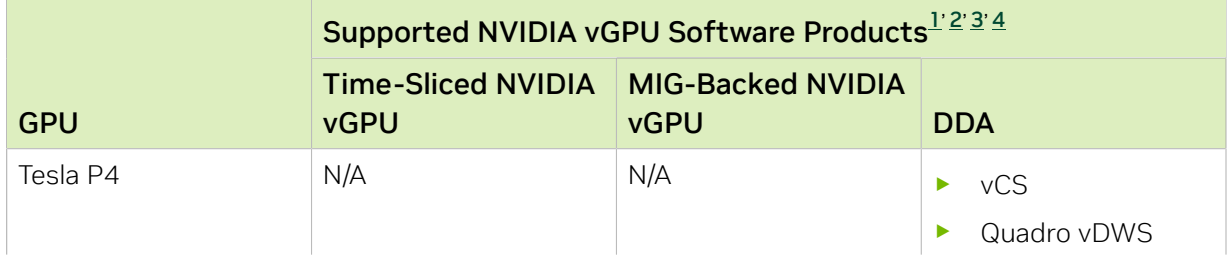

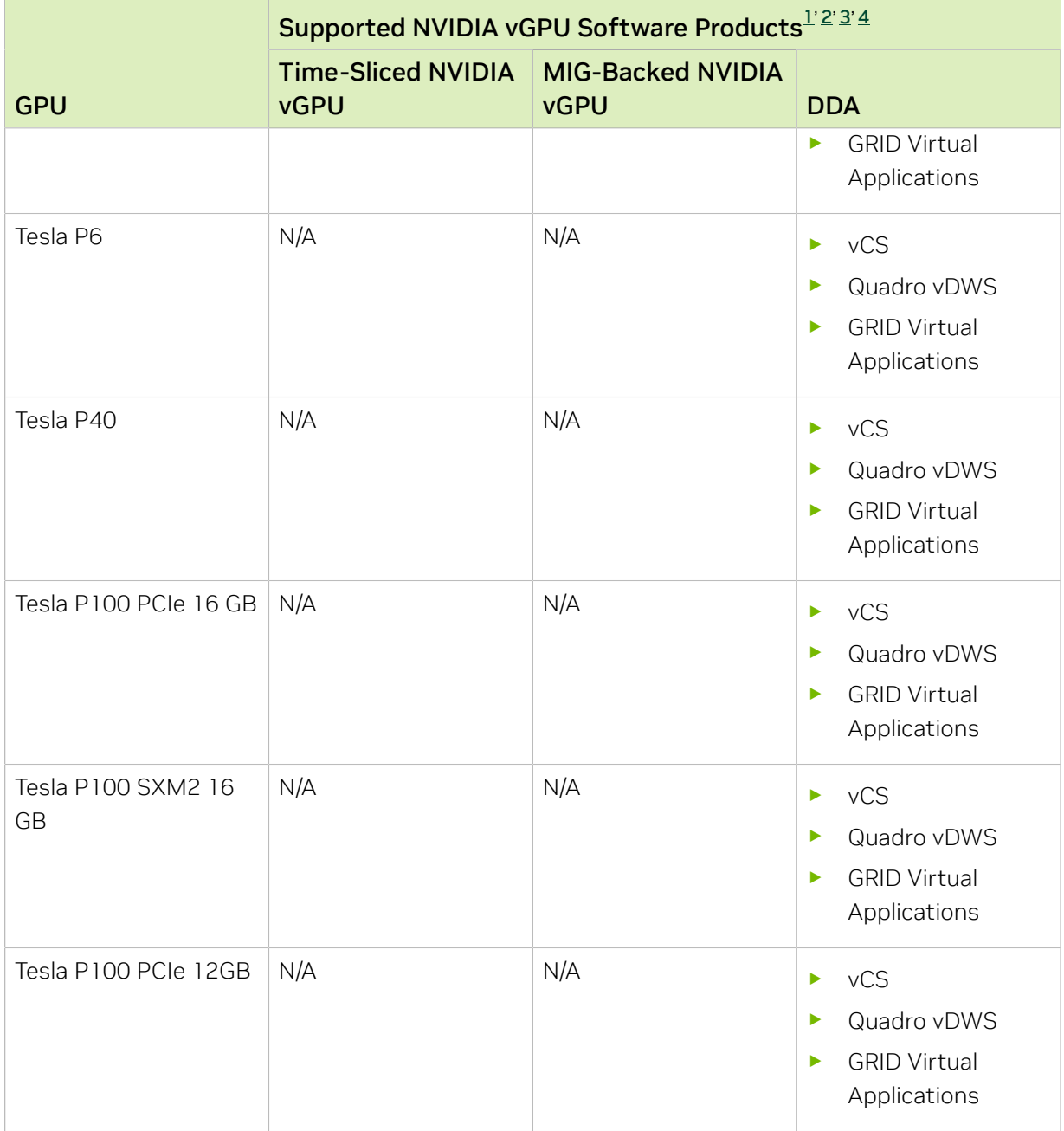

### GPUs Based on the NVIDIA Maxwell™ Graphic Architecture

目

Note: NVIDIA Virtual Compute Server (vCS) is not supported on GPUs based on the NVIDIA Maxwell graphic architecture.

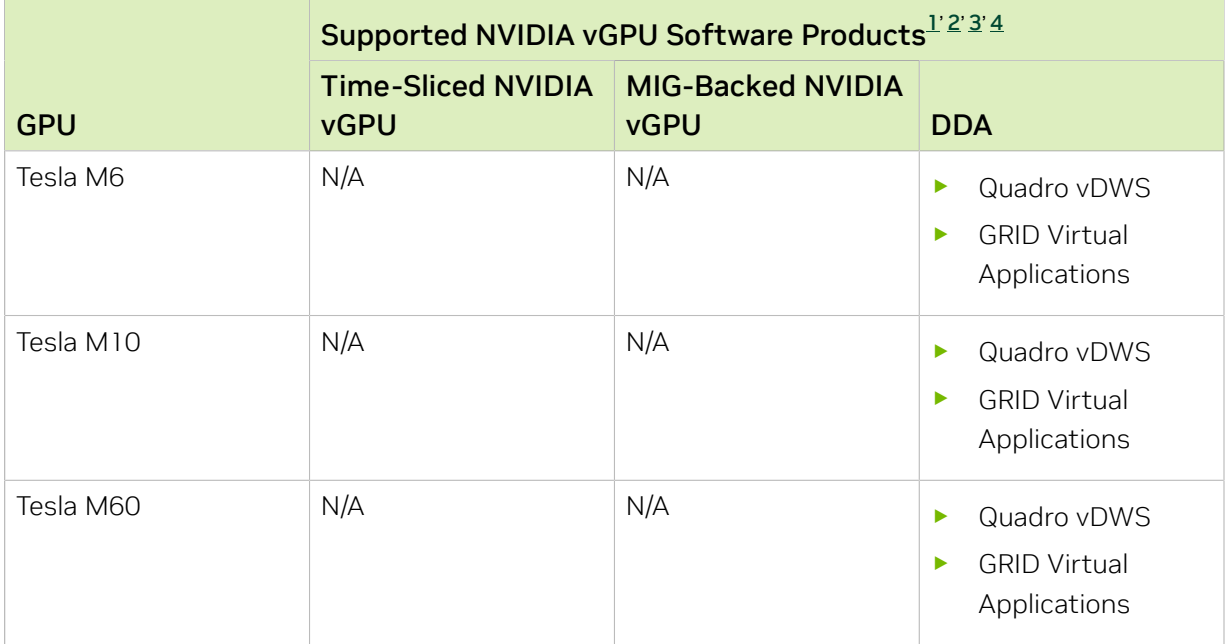

# <span id="page-14-5"></span><span id="page-14-4"></span><span id="page-14-3"></span><span id="page-14-2"></span><span id="page-14-1"></span><span id="page-14-0"></span>2.2. Hypervisor Software Releases

This release supports only the hypervisor software versions listed in the table.

#### Note: If a specific release, even an update release, is not listed, it's not supported.

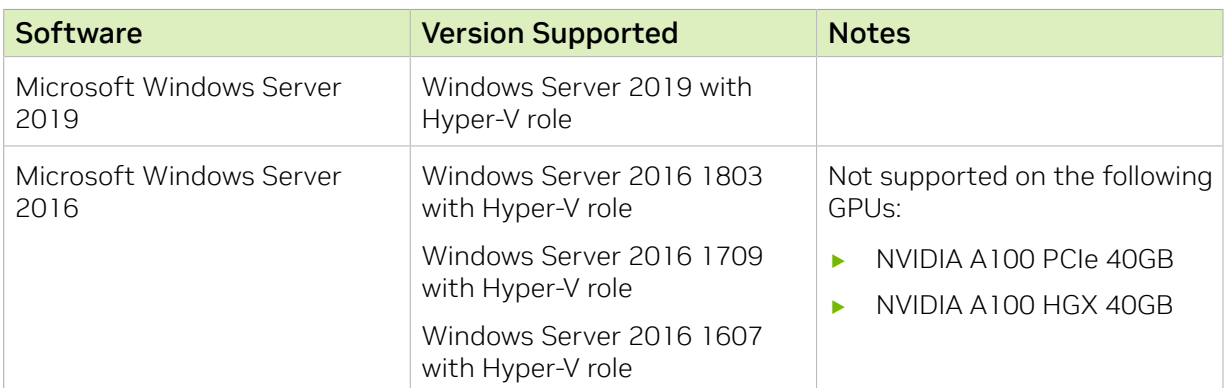

1 The supported products are as follows:

目

- **‣** vCS: NVIDIA Virtual Compute Server
- **‣** Quadro vDWS: NVIDIA Quadro Virtual Data Center Workstation
- **‣** GRID Virtual PC: NVIDIA GRID Virtual PC
- **‣** GRID Virtual Applications: NVIDIA GRID Virtual Applications
- <sup>2</sup> N/A indicates that the deployment is not supported.
- 
- $^3$  vCS is supported only on Linux operating systems.<br><sup>4</sup> GRID Virtual Applications is supported only on Windows operating systems.
- $^{\rm 5}$  This GPU is supported only in displayless mode. In displayless mode, local physical display connectors are disabled.

## <span id="page-15-0"></span>2.3. Guest OS Support

NVIDIA vGPU software supports several Windows releases and Linux distributions as a guest OS using GPU pass-through.

Microsoft Windows Server with Hyper-V role supports GPU pass-through over Microsoft Virtual PCI bus. This bus is supported through paravirtualized drivers.

#### Note: 目

Use only a guest OS release that is listed as supported by NVIDIA vGPU software with your virtualization software. To be listed as supported, a guest OS release must be supported not only by NVIDIA vGPU software, but also by your virtualization software. NVIDIA cannot support guest OS releases that your virtualization software does not support.

<span id="page-15-1"></span>NVIDIA vGPU software supports only 64-bit guest operating systems. No 32-bit guest operating systems are supported.

### 2.3.1. Windows Guest OS Support

NVIDIA vGPU software supports only the 64-bit Windows releases listed as a quest OS on Microsoft Windows Server.

#### Note:  $\equiv$

If a specific release, even an update release, is not listed, it's not supported.

- **‣** Windows Server 2019
- **‣** Windows Server 2016 1607, 1709
- **‣** Windows Server 2012 R2 with patch Windows8.1-KB3133690-x64.msu (not supported on GPUs based on architectures after the NVIDIA Turing architecture)
- ▶ Since 11.12: Windows 11 22H2
- **‣** Since 11.12: Windows 10 2022 Update (22H2) and all Windows 10 releases supported by Microsoft up to and including this release
- **‣** 11.3-11.11 only: Windows 10 May 2021 Update (21H1) and all Windows 10 releases supported by Microsoft up to and including this release
- **‣** 11.0-11.2 only: Windows 10 May 2020 Update (2004) and all Windows 10 releases supported by Microsoft up to and including this release

### <span id="page-15-2"></span>2.3.2. Linux Guest OS Support

NVIDIA vGPU software supports only the 64-bit Linux distributions listed as a quest OS on Microsoft Windows Server.

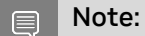

If a specific release, even an update release, is not listed, it's not supported.

- **‣** Since 11.7: Red Hat Enterprise Linux 7.9
- **‣** 11.3-11.6 only: Red Hat Enterprise Linux 7.7-7.9
- **‣** 11.1, 11.2 only: Red Hat Enterprise Linux 7.6-7.9
- **‣** 11.0 only: Red Hat Enterprise Linux 7.6-7.8
- **‣** CentOS 7.6, 7.7
- **‣** Ubuntu 18.04 LTS
- **‣** Ubuntu 16.04 LTS
- **‣** SUSE Linux Enterprise Server 12 SP2

# <span id="page-17-0"></span>Chapter 3. Known Issues

### <span id="page-17-1"></span>3.1. NVIDIA Control Panel crashes if a user session is disconnected and reconnected

#### **Description**

On all supported Windows Server guest OS releases, NVIDIA Control Panel crashes if a user session is disconnected and then reconnected while NVIDIA Control Panel is open.

#### Version

This issue affects all supported Windows Server guest OS releases.

#### **Status**

Open

#### Ref. #

## <span id="page-18-0"></span>3.2. 11.0-11.12 Only: Remote desktop connection is lost and the NVIDIA vGPU software graphics driver is unloaded

#### **Description**

The remote desktop connection is lost and the NVIDIA vGPU software graphics driver is unloaded after an attempt to access a VM over RDP and VMware Horizon agent direct connect. After an attempt to log in again, a black screen is displayed.

When this issue occurs, the following errors are written to the log files on the guest VM:

- ▶ A timeout detection and recovery (TDR) error: vmiop log: (0x0): Timeout occurred, reset initiated. vmiop\_log: (0x0): TDR\_DUMP:0x52445456 0x006907d0 0x000001cc 0x00000001
- **‣** XID error 43:
	- vmiop\_log: (0x0): XID 43 detected on physical\_chid
- **‣** vGPU error 22: vmiop\_log: (0x0): VGPU message 22 failed
- **‣** Guest driver unloaded error: vmiop log: (0x0): Guest driver unloaded!

#### **Workaround**

To recover from this issue, reboot the VM.

11.12 only: To prevent this issue from occurring, disable translation lookaside buffer (TLB) invalidation by setting the vGPU plugin parameter that invalidate enabled to 0.

#### **Status**

Resolved in NVIDIA vGPU software 11.13

#### Ref. #

## <span id="page-19-0"></span>3.3. With multiple active sessions, NVIDIA Control Panel incorrectly shows that the system is unlicensed

#### **Description**

In an environment with multiple active desktop sessions, the Manage License page of NVIDIA Control Panel shows that a licensed system is unlicensed. However, the nvidiasmi command and the management interface of the NVIDIA vGPU software license server correctly show that the system is licensed. When an active session is disconnected and reconnected, the NVIDIA Display Container service crashes.

The **Manage License** page incorrectly shows that the system is unlicensed because of stale data in NVIDIA Control Panel in an environment with multiple sessions. The data is stale because NVIDIA Control Panel fails to get and update the settings for remote sessions when multiple sessions or no sessions are active in the VM. The NVIDIA Display **Container** service crashes when a session is reconnected because the session is not active at the moment of reconnection.

#### **Status**

Open

#### Ref. #

3761243

## <span id="page-19-1"></span>3.4. VP9 and AV1 decoding with web browsers are not supported on Microsoft Windows Server 2019

#### **Description**

VP9 and AV1 decoding with web browsers are not supported on Microsoft Windows Server 2019. This issue occurs because starting with Windows Server 2019, the required codecs are not included with the OS and are not available through the **Microsoft Store** app. As a result, hardware decoding is not available for viewing YouTube videos or using collaboration tools such as Google Meet in a web browser.

#### **Version**

This issue affects Microsoft Windows Server releases starting with Windows Server 2019.

#### **Status**

Not an NVIDIA bug

#### Ref. #

200756564

## <span id="page-20-0"></span>3.5. 11.0-11.7 Only: Linux VM might fail to return a license after shutdown if the license server is specified by its name

#### **Description**

If the license server is specified by its fully qualified domain name, a Linux VM might fail to return its license when the VM is shut down. This issue occurs if the nvidia-gridd service cannot resolve the fully qualified domain name of the license server because systemd-resolved.service is not available when the service attempts to return the license. When this issue occurs, the nvidia-gridd service writes the following message to the systemd journal:

General data transfer failure. Couldn't resolve host name

#### **Status**

Resolved in NVIDIA vGPU software 11.8

#### Ref. #

## <span id="page-21-0"></span>3.6. NVIDIA Control Panel is started only for the RDP user that logs on first

### **Description**

On all supported Windows Server guest OS releases, NVIDIA Control Panel is started only for the RDP user that logs on first. Other users cannot start NVIDIA Control Panel. If more than one RDP user is logged on when **NVIDIA Control Panel** is started, it always opens in the session of the RDP user that logged on first, irrespective of which user started NVIDIA Control Panel. Furthermore, on Windows Server 2016, NVIDIA Control Panel crashes if a user session is disconnected and then reconnected while NVIDIA Control Panel is open.

#### Version

This issue affects all supported Windows Server guest OS releases.

### **Status**

Open

#### Ref. #

3334310

## <span id="page-21-1"></span>3.7. A licensed client might fail to acquire a license if a proxy is set

#### **Description**

If a proxy is set with a system environment variable such as HTTP\_PROXY or HTTPS\_PROXY, a licensed client might fail to acquire a license.

#### **Workaround**

Perform this workaround on each affected licensed client.

 1. Add the address of the NVIDIA vGPU software license server to the system environment variable NO\_PROXY.

The address must be specified exactly as it is specified in the client's license server settings either as a fully-qualified domain name or an IP address. If the NO PROXY environment variable contains multiple entries, separate the entries with a comma (,).

If high availability is configured for the license server, add the addresses of the primary license server and the secondary license server to the system environment variable NO PROXY.

- 2. Restart the NVIDIA driver service that runs the core NVIDIA vGPU software logic.
	- **‣** On Windows, restart the NVIDIA Display Container service.
	- ▶ On Linux, restart the nvidia-gridd service.

#### **Status**

Closed

Ref. #

200704733

### <span id="page-22-0"></span>3.8. Disconnected sessions cannot be reconnected or might be reconnected very slowly with NVWMI installed

#### **Description**

Disconnected sessions cannot be reconnected or might be reconnected very slowly when the NVIDIA Enterprise Management Toolkit (NVWMI) is installed. This issue affects Citrix Virtual Apps and Desktops and VMware Horizon sessions on Windows guest VMs.

#### **Workaround**

Uninstall NVWMI.

**Status** 

Open

Ref. #

## <span id="page-23-0"></span>3.9. 11.0-11.3 Only: NVIDIA vGPU software graphics driver installation fails in Ubuntu guest VMs

#### **Description**

Installation of the NVIDIA vGPU software graphics driver from a . run file fails in Ubuntu guest VMs that are running Linux kernel version 5.8 or later.

#### Version

Ubuntu 20.04 LTS and 18.04 with Linux kernel version 5.8 or later

#### **Workaround**

Revert to a Linux kernel version earlier than 5.8.

#### **Status**

Resolved in NVIDIA vGPU software 11.4

#### Ref. #

3226853

### <span id="page-23-1"></span>3.10. 11.1 Only: Licensing event logs indicate license renewal from unavailable primary server

#### **Description**

Licensing event logs for the guest VM indicate that a license is renewed from primary license server even when primary license server is unavailable and the license is renewed from the secondary server.

#### **Workaround**

None. However, these incorrect event log entries are benign and can be ignored.

#### **Status**

Resolved in NVIDIA vGPU software 11.2

#### Ref. #

200658253

## <span id="page-24-0"></span>3.11. NVIDIA Control Panel fails to start if launched too soon from a VM without licensing information

#### **Description**

If NVIDIA licensing information is not configured on the system, any attempt to start NVIDIA Control Panel by right-clicking on the desktop within 30 seconds of the VM being started fails.

#### **Workaround**

Restart the VM and wait at least 30 seconds before trying to launch NVIDIA Control Panel.

#### **Status**

Open

#### Ref. #

200623179

### 3.12. Citrix Virtual Apps and Desktops session corruption occurs in the form of residual window borders

#### **Description**

When a window is dragged across the desktop in a Citrix Virtual Apps and Desktops session, corruption of the session in the form of residual window borders occurs.

#### Version

This issue affects only Citrix Virtual Apps and Desktops version 7 2003

#### **Workaround**

Use Citrix Virtual Apps and Desktops version 7 1912 or 2006.

#### **Status**

Not an NVIDIA bug

#### Ref. #

200608675

### <span id="page-25-0"></span>3.13. 11.0 Only: Remoting solution session freezes with VGPU message 21 failed and VGPU message 14 failed errors

#### **Description**

The remoting solution session sometimes freezes while a window is being resized. For a Windows guest VM, the error message VGPU message 21 failed is written to the log file on the hypervisor host. For a Linux guest VM, the error messages vGPU message 21 failed and VGPU message 14 failed are written to the log file on the hypervisor host.

#### **Workaround**

Try resizing the window again.

#### **Status**

Resolved in NVIDIA vGPU software 11.1

#### Ref. #

## <span id="page-26-0"></span>3.14. On Linux, the frame rate might drop to 1 after several minutes

#### **Description**

On Linux, the frame rate might drop to 1 frame per second (FPS) after NVIDIA vGPU software has been running for several minutes. Only some applications are affected, for example, glxgears. Other applications, such as Unigine Heaven, are not affected. This behavior occurs because Display Power Management Signaling (DPMS) for the Xorg server is enabled by default and the display is detected to be inactive even when the application is running. When DPMS is enabled, it enables power saving behavior of the display after several minutes of inactivity by setting the frame rate to 1 FPS.

#### **Workaround**

1. If necessary, stop the Xorg server.

```
# /etc/init.d/xorg stop
```
- 2. In a plain text editor, edit the /etc/X11/xorg.conf file to set the options to disable DPMS and disable the screen saver.
	- a). In the Monitor section, set the DPMS option to false. Option "DPMS" "false"
	- b). At the end of the file, add a ServerFlags section that contains option to disable the screen saver.

```
Section "ServerFlags"
    Option "BlankTime" "0"
  EndSection
```
- c). Save your changes to /etc/X11/xorg.conf file and quit the editor.
- 3. Start the Xorg server.

# **etc/init.d/xorg start**

#### **Status**

Open

#### Ref. #

## <span id="page-27-0"></span>3.15. Microsoft DDA fails with some GPUs

#### **Description**

Microsoft Discrete Device Assignment (DDA) fails with GPUs that have more than 16 GB of GPU memory. After the NVIDIA vGPU software graphics driver is installed in the guest VM, a second display device appears on the GPU and the driver prompts for a reboot. After the reboot, the device disappears and the Microsoft Hyper-V Video device appears.

This issue occurs because less memory-mapped input/output (MMIO) space is configured for the operating system than the device requires.

#### **Workaround**

Perform this workaround in a **Windows Power Shell** window on the hypervisor host.

Set the upper MMIO space to the amount that the device requires to allow all of the MMIO to be mapped. Upper MMIO space starts at approximately 64 GB in address space.

#### **Set-VM –HighMemoryMappedIoSpace** *mmio-space* **–VMName** *vm-name*

#### *mmio-space*

The amount of MMIO space that the device requires, appended with the appropriate unit of measurement, for example, **64GB** for 64 GB of MMIO space.

The required amount of MMIO space depends on the amount of BAR1 memory on the installed GPUs and the number of GPUs assigned to the VM as follows:

#### *mmio-space* = 2 ˟ *gpu-bar1-memory* ˟ *assigned-gpus*

#### *gpu-bar1-memory*

The amount of BAR1 memory on one of the installed GPUs. For example, in a server in which eight GPUs are installed and each GPU has 32 GB of BAR1 memory, *gpubar1-memory* is 32 GB.

#### *assigned-gpus*

The number of GPUs assigned to the VM.

#### *vm-name*

The name of the VM to which the GPU is assigned.

The following example sets the upper MMIO space to 64 GB for the VM named mygpuvm, to which one GPU with 32 GB of BAR1 memory is assigned.

#### **Set-VM –HighMemoryMappedIoSpace 64GB –VMName mygpuvm**

For more information, see [Deploy graphics devices using Discrete Device Assignment](https://docs.microsoft.com/en-us/windows-server/virtualization/hyper-v/deploy/deploying-graphics-devices-using-dda) on the Microsoft technical documentation site.

#### **Status**

Not an NVIDIA bug

#### Ref. #

2812853

## <span id="page-28-0"></span>3.16. DWM crashes randomly occur in Windows VMs

#### **Description**

Desktop Windows Manager (DWM) crashes randomly occur in Windows VMs, causing a blue-screen crash and the bug check CRITICAL\_PROCESS\_DIED. Computer Management shows problems with the primary display device.

#### Version

This issue affects Windows 10 1809, 1903 and 1909 VMs.

#### **Status**

Not an NVIDIA bug

#### Ref. #

2730037

### <span id="page-28-1"></span>3.17. NVIDIA vGPU software graphics driver fails after Linux kernel upgrade with DKMS enabled

#### **Description**

After the Linux kernel is upgraded (for example by running sudo apt full-upgrade) with Dynamic Kernel Module Support (DKMS) enabled, the nvidia-smi command fails to run. If DKMS is enabled, an upgrade to the Linux kernel triggers a rebuild of the NVIDIA vGPU software graphics driver. The rebuild of the driver fails because the compiler version is incorrect. Any attempt to reinstall the driver fails because the kernel fails to build.

When the failure occurs, the following messages are displayed:

```
-> Installing DKMS kernel module:
         ERROR: Failed to run `/usr/sbin/dkms build -m nvidia -v 450.51.05 -k
  5.3.0-28-generic`: 
        Kernel preparation unnecessary for this kernel. Skipping...
        Building module:
        cleaning build area...
        'make' -j8 NV_EXCLUDE_BUILD_MODULES='' KERNEL_UNAME=5.3.0-28-generic
 IGNORE CC MISMATCH=\overline{1} modules...(bad exit status: 2)
         ERROR (dkms apport): binary package for nvidia: 450.51.05 not found
         Error! Bad return status for module build on kernel: 5.3.0-28-generic
  (x86_64)
         Consult /var/lib/dkms/nvidia/ 450.51.05/build/make.log for more information.
         -> error.
         ERROR: Failed to install the kernel module through DKMS. No kernel module
  was installed;
        please try installing again without DKMS, or check the DKMS logs for more
  information.
         ERROR: Installation has failed. Please see the file '/var/log/nvidia-
installer.log' for details.
         You may find suggestions on fixing installation problems in the README
  available on the Linux driver download page at www.nvidia.com.
```
#### **Workaround**

When installing the NVIDIA vGPU software graphics driver with DKMS enabled, use one of the following workarounds:

- ▶ Before running the driver installer, install the dkms package, then run the driver installer with the -dkms option.
- **‣** Run the driver installer with the --no-cc-version-check option.

#### **Status**

Not a bug.

#### Ref. #

2836271

### <span id="page-29-0"></span>3.18. Blue screen crash occurs or no devices are found after VM reset

#### **Description**

If a VM on Microsoft Windows Server with Hyper-V role is reset from the hypervisor host, a blue screen crash (BSOD) occurs on Windows VMs and the nvidia-smi command reports No devices were found on Linux VMs. This issue occurs only on Windows Server 2019 with Tesla T4 GPUs with SRIOV enabled, Quadro RTX 8000 passive GPUs, and Quadro RTX 6000 passive GPUs.

#### **Workaround**

Contact NVIDIA Enterprise Support for a workaround for this issue, referencing the knowledge base article *Workaround for Blue Screen Crashes On Hyper-V DDA With SRIOV-Enabled GPUs*. This article is available only to NVIDIA Enterprise Support personnel.

#### **Status**

Not an NVIDIA bug

#### Ref. #

200567935

### <span id="page-30-0"></span>3.19. Publisher not verified warning during Windows 7 driver installation

#### **Description**

During installation of the NVIDIA vGPU software graphics driver for Windows on Windows 7, Windows warns that it can't verify the publisher of the driver software. If Device **Manager** is used to install the driver, **Device Manager** warns that the driver is not digitally signed. If you install the driver, error 52 (CM\_PROB\_UNSIGNED\_DRIVER) occurs.

This issue occurs because Microsoft is no longer dual signing WHQL-tested software binary files by using the SHA-1 and SHA-2 hash algorithms. Instead, WHQL-tested software binary files are signed only by using the SHA-2 hash algorithm. All NVIDIA vGPU software graphics drivers for Windows are WHQL tested.

By default, Windows 7 systems cannot recognize signatures that were created by using the SHA-2 hash algorithm. As a result, software binary files that are signed only by using the SHA-2 hash algorithm are considered unsigned.

For more information, see [2019 SHA-2 Code Signing Support requirement for Windows](https://support.microsoft.com/en-us/help/4472027/2019-sha-2-code-signing-support-requirement-for-windows-and-wsus) [and WSUS](https://support.microsoft.com/en-us/help/4472027/2019-sha-2-code-signing-support-requirement-for-windows-and-wsus) on the Microsoft Windows support website.

#### **Version**

Windows 7

#### **Workaround**

If you experience this issue, install the following updates and restart the VM or host before installing the driver:

- ▶ Servicing stack update (SSU) ([KB4490628](https://support.microsoft.com/en-us/help/4490628/servicing-stack-update-for-windows-7-sp1-and-windows-server-2008-r2))
- **‣** SHA-2 update [\(KB4474419\)](https://support.microsoft.com/en-us/help/4474419/sha-2-code-signing-support-update)

#### **Status**

Not a bug

## <span id="page-31-0"></span>3.20. Frame capture while the interactive logon message is displayed returns blank screen

### **Description**

Because of a known limitation with NvFBC, a frame capture while the interactive logon message is displayed returns a blank screen.

An NvFBC session can capture screen updates that occur after the session is created. Before the logon message appears, there is no screen update after the message is shown and, therefore, a black screen is returned instead. If the NvFBC session is created after this update has occurred, NvFBC cannot get a frame to capture.

#### **Workaround**

Press **Enter** or wait for the screen to update for NvFBC to capture the frame.

#### **Status**

Not a bug

#### Ref. #

2115733

## <span id="page-31-1"></span>3.21. RDS sessions do not use the GPU with some Microsoft Windows Server releases

#### **Description**

When some releases of Windows Server are used as a guest OS, Remote Desktop Services (RDS) sessions do not use the GPU. With these releases, the RDS sessions by default use the Microsoft Basic Render Driver instead of the GPU. This default setting enables 2D DirectX applications such as Microsoft Office to use software rendering, which can be more efficient than using the GPU for rendering. However, as a result, 3D applications that use DirectX are prevented from using the GPU.

#### Version

- **‣** Windows Server 2019
- **‣** Windows Server 2016
- **‣** Windows Server 2012

#### **Solution**

Change the local computer policy to use the hardware graphics adapter for all RDS sessions.

- 1. Choose Local Computer Policy > Computer Configuration > Administrative Templates > Windows Components > Remote Desktop Services > Remote Desktop Session Host > Remote Session Environment .
- 2. Set the Use the hardware default graphics adapter for all Remote Desktop Services sessions option.

### <span id="page-32-0"></span>3.22. A segmentation fault in DBus code causes nvidia-gridd to exit on Red Hat Enterprise Linux and **CentOS**

#### **Description**

On Red Hat Enterprise Linux 6.8 and 6.9, and CentOS 6.8 and 6.9, a segmentation fault in DBus code causes the nvidia-gridd service to exit.

The nvidia-gridd service uses DBus for communication with NVIDIA X Server Settings to display licensing information through the Manage License page. Disabling the GUI for licensing resolves this issue.

To prevent this issue, the GUI for licensing is disabled by default. You might encounter this issue if you have enabled the GUI for licensing and are using Red Hat Enterprise Linux 6.8 or 6.9, or CentOS 6.8 and 6.9.

#### Version

Red Hat Enterprise Linux 6.8 and 6.9

CentOS 6.8 and 6.9

**Status** 

Open

#### Ref. #

- **‣** 200358191
- **‣** 200319854
- **‣** 1895945

### <span id="page-33-0"></span>3.23. No Manage License option available in NVIDIA X Server Settings by default

#### **Description**

By default, the Manage License option is not available in NVIDIA X Server Settings. This option is missing because the GUI for licensing on Linux is disabled by default to work around the issue that is described in [A segmentation fault in DBus code causes nvidia](#page-32-0)[gridd to exit on Red Hat Enterprise Linux and CentOS.](#page-32-0)

#### **Workaround**

This workaround requires sudo privileges.

Note: Do not use this workaround with Red Hat Enterprise Linux 6.8 and 6.9 or CentOS 目 6.8 and 6.9. To prevent a segmentation fault in DBus code from causing the nvidia-gridd service from exiting, the GUI for licensing must be disabled with these OS versions.

If you are licensing a physical GPU for vCS, you **must** use the configuration file  $/etc/$ nvidia/gridd.conf.

- 1. If **NVIDIA X Server Settings** is running, shut it down.
- 2. If the /etc/nvidia/gridd.conf file does not already exist, create it by copying the supplied template file /etc/nvidia/gridd.conf.template.
- 3. As root, edit the /etc/nvidia/gridd.conf file to set the EnableUI option to TRUE.
- 4. Start the nvidia-gridd service.
	- # **sudo service nvidia-gridd start**

When NVIDIA X Server Settings is restarted, the Manage License option is now available.

#### **Status**

Open

### <span id="page-34-0"></span>3.24. Licenses remain checked out when VMs are forcibly powered off

#### **Description**

NVIDIA vGPU software licenses remain checked out on the license server when nonpersistent VMs are forcibly powered off.

The NVIDIA service running in a VM returns checked out licenses when the VM is shut down. In environments where non-persistent licensed VMs are not cleanly shut down, licenses on the license server can become exhausted. For example, this issue can occur in automated test environments where VMs are frequently changing and are not guaranteed to be cleanly shut down. The licenses from such VMs remain checked out against their MAC address for seven days before they time out and become available to other VMs.

#### Resolution

If VMs are routinely being powered off without clean shutdown in your environment, you can avoid this issue by shortening the license borrow period. To shorten the license borrow period, set the LicenseInterval configuration setting in your VM image. For details, refer to *[Virtual GPU Client Licensing User Guide](http://docs.nvidia.com/grid/11.0/pdf/grid-licensing-user-guide.pdf)*.

#### **Status**

Closed

#### Ref. #

#### Notice

This document is provided for information purposes only and shall not be regarded as a warranty of a certain functionality, condition, or quality of a product. NVIDIA Corporation ("NVIDIA") makes no representations or warranties, expressed or implied, as to the accuracy or completeness of the information contained in this document and assumes no responsibility for any errors contained herein. NVIDIA shall have no liability for the consequences or use of such information or for any infringement of patents or other rights of third parties that may result from its use. This document is not a commitment to develop, release, or deliver any Material (defined below), code, or functionality.

NVIDIA reserves the right to make corrections, modifications, enhancements, improvements, and any other changes to this document, at any time without notice.

Customer should obtain the latest relevant information before placing orders and should verify that such information is current and complete.

NVIDIA products are sold subject to the NVIDIA standard terms and conditions of sale supplied at the time of order acknowledgement, unless otherwise agreed in an individual sales agreement signed by authorized representatives of NVIDIA and customer ("Terms of Sale"). NVIDIA hereby expressly objects to applying any customer general terms and conditions with regards to the purchase of the NVIDIA product referenced in this document. No contractual obligations are formed either directly or indirectly by this document.

NVIDIA products are not designed, authorized, or warranted to be suitable for use in medical, military, aircraft, space, or life support equipment, nor in applications where failure or malfunction of the NVIDIA product can reasonably be expected to result in personal injury, death, or property or environmental damage. NVIDIA accepts no liability for inclusion and/or use of NVIDIA products in such equipment or applications and therefore such inclusion and/or use is at customer's own risk.

NVIDIA makes no representation or warranty that products based on this document will be suitable for any specified use. Testing of all parameters of each product is not necessarily performed by NVIDIA. It is customer's sole responsibility to evaluate and determine the applicability of any information contained in this document, ensure the product is suitable and fit for the application planned by customer, and perform the necessary testing for the application in order to avoid a default of the application or the product. Weaknesses in customer's product designs may affect the quality and reliability of the NVIDIA product and may result in additional or different conditions and/or requirements beyond those contained in this document. NVIDIA accepts no liability related to any default, damage, costs, or problem which may be based on or attributable to: (i) the use of the NVIDIA product in any manner that is contrary to this document or (ii) customer product designs.

No license, either expressed or implied, is granted under any NVIDIA patent right, copyright, or other NVIDIA intellectual property right under this document. Information published by NVIDIA regarding third-party products or services does not constitute a license from NVIDIA to use such products or services or a warranty or endorsement thereof. Use of such information may require a license from a third party under the patents or other intellectual property rights of the third party, or a license from NVIDIA under the patents or other intellectual property rights of NVIDIA.

Reproduction of information in this document is permissible only if approved in advance by NVIDIA in writing, reproduced without alteration and in full compliance with all applicable export laws and regulations, and accompanied by all associated conditions, limitations, and notices.

THIS DOCUMENT AND ALL NVIDIA DESIGN SPECIFICATIONS, REFERENCE BOARDS, FILES, DRAWINGS, DIAGNOSTICS, LISTS, AND OTHER DOCUMENTS (TOGETHER AND SEPARATELY, "MATERIALS") ARE BEING PROVIDED "AS IS." NVIDIA MAKES NO WARRANTIES, EXPRESSED, IMPLIED, STATUTORY, OR OTHERWISE WITH RESPECT TO THE MATERIALS, AND EXPRESSLY DISCLAIMS ALL IMPLIED WARRANTIES OF NONINFRINGEMENT, MERCHANTABILITY, AND FITNESS FOR A PARTICULAR PURPOSE. TO THE EXTENT NOT PROHIBITED BY LAW, IN NO EVENT WILL NVIDIA BE LIABLE FOR ANY DAMAGES, INCLUDING WITHOUT LIMITATION ANY DIRECT, INDIRECT, SPECIAL, INCIDENTAL, PUNITIVE, OR CONSEQUENTIAL DAMAGES, HOWEVER CAUSED AND REGARDLESS OF THE THEORY OF LIABILITY, ARISING OUT OF ANY USE OF THIS DOCUMENT, EVEN IF NVIDIA HAS BEEN ADVISED OF THE POSSIBILITY OF SUCH DAMAGES. Notwithstanding any damages that customer might incur for any reason whatsoever, NVIDIA's aggregate and cumulative liability towards customer for the products described herein shall be limited in accordance with the Terms of Sale for the product.

#### VESA DisplayPort

DisplayPort and DisplayPort Compliance Logo, DisplayPort Compliance Logo for Dual-mode Sources, and DisplayPort Compliance Logo for Active Cables are trademarks owned by the Video Electronics Standards Association in the United States and other countries.

#### HDMI

HDMI, the HDMI logo, and High-Definition Multimedia Interface are trademarks or registered trademarks of HDMI Licensing LLC.

#### OpenCL

OpenCL is a trademark of Apple Inc. used under license to the Khronos Group Inc.

#### Trademarks

NVIDIA, the NVIDIA logo, NVIDIA GRID, NVIDIA GRID vGPU, NVIDIA Maxwell, NVIDIA Pascal, NVIDIA Turing, NVIDIA Volta, GPUDirect, Quadro, and Tesla are trademarks or registered trademarks of NVIDIA Corporation in the U.S. and other countries. Other company and product names may be trademarks of the respective companies with which they are associated.

#### Copyright

© 2013-2023 NVIDIA Corporation. All rights reserved.

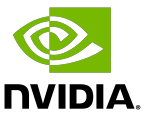